## GY-HC550 ファームウェアアップデート手順書

このファームウェアは、当社製 4K メモリーカードカメラレコーダー『GY-HC550』のファームウェアアップデート用のファイルです。 下記内容をご確認の上、実行してください。

■ご準備 (SD/SDHC/SDXC メモリーカードヘファームウェアをコピーします)

※ご注意:収録用のメモリーカードは使用しないでください。使用する場合は一度本体でフォーマットしてから使用してください。

- ・ ダウンロードサイトからアップデートするファイルを PC へダウンロードします。ダウンロードしたファイルは Zip ファイルです ので PC にて解凍してください。
- ・ メモリーカードを PC に装着しメモリーカード内にファイルが無い事を確認してください。もしもファイルがある場合は全て削除 してください。
- ・ 解凍したアップデートファイルをメモリーカードにコピーします。メモリーカード内のディレクトリが下記のようになっている事 を確認してください。

[\\PRIVATE\JVC\GY-HC550](file://///PRIVATE/JVC/GY-HC550)

## **■アップデート方法**

- 1. ACアダプターとバッテリーを接続し、レンズカバーを閉じます。
	- (1) POWER スイッチが OFF になっていることを確認し

"FOCUS PUSH AUTO" と "MENU"ボタンを押しながら"POWER スイッチ" を ON にします。

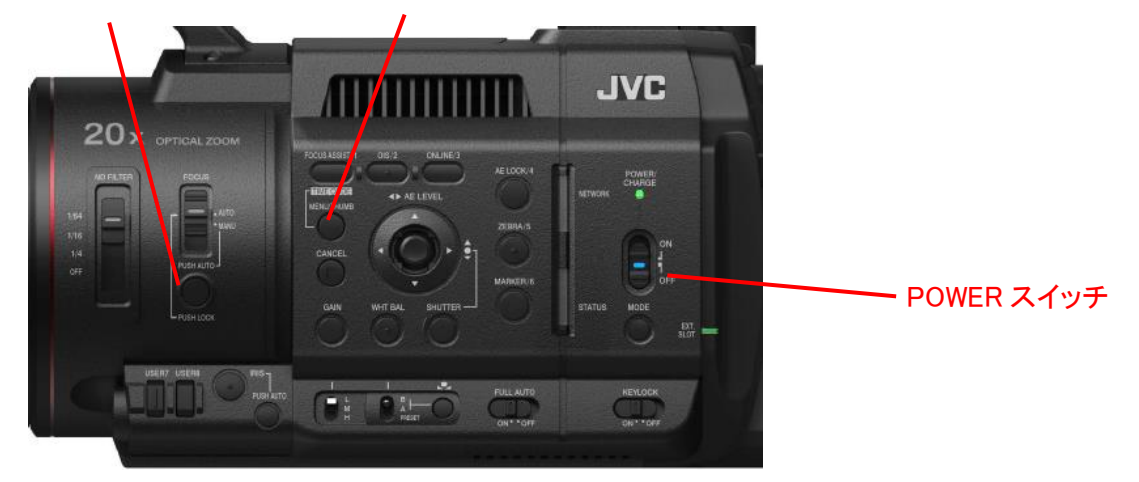

現在のファームウェアのバージョンが表示されます。

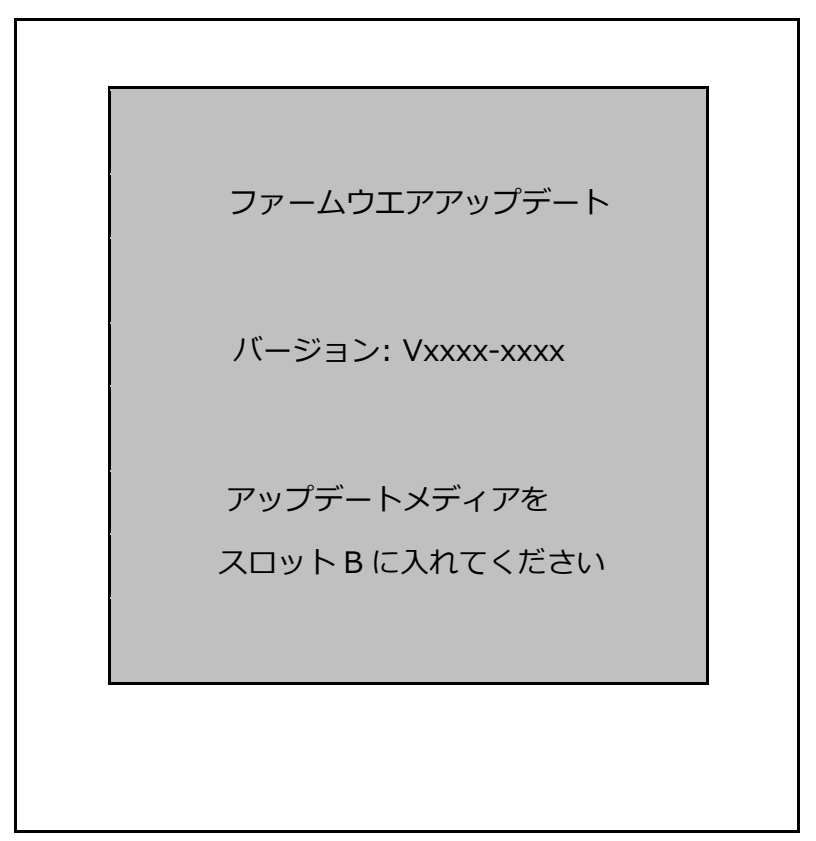

- (2) メモリーカードスロット B にメモリーカードを挿入します。(スロット A ではアップデートできません。)
- (3) 自動的にアップデートを開始します。

アップデート中はプログレスバーが表示されます。

また、SLOT A LED は消灯、SLOT B LED は不定期に点滅します。

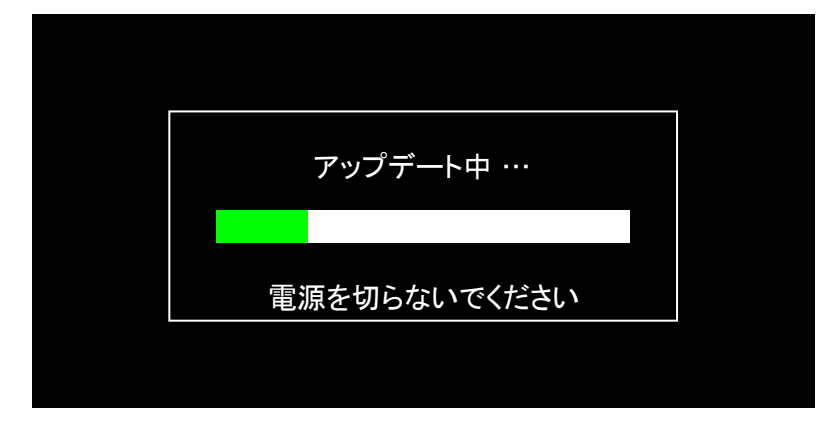

(4) アップデートが終了すると完了表示され、SLOT A LED と SLOT B LED がゆっくりと同時点滅します。

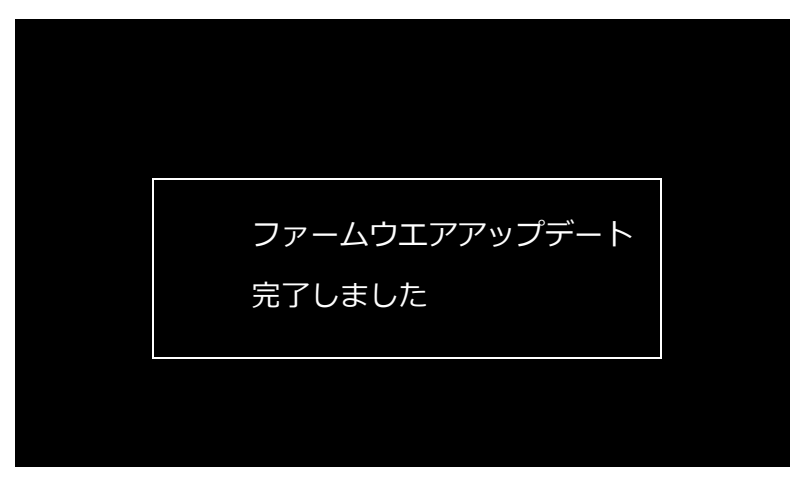

(5) メモリーカードを抜いて下さい。

(6) これでアップデートは終了です。

AC アダプターとバッテリーを外し、電源を入れなおして下さい。

2. アップデートが実行できない場合

 何らかの原因でアップデートが実行できない場合、 LCD/VFに"アップデートできません"と表示されます。 スロットA LEDとスロットB LEDが交互に点滅します。 この場合、アップデートファイルが対象機種のものかどうかを確認してください。

3.アップデートエラー

 何らかの原因でアップデートが正常にできなかった場合、 LCD/VFに"アップデートに失敗しました"と表示されます。 スロットA LEDとスロットB LEDが交互に点滅します。

この場合、機器の故障が考えられますので、サービスセンターへお問い合わせください。

以上